## **Managing Your Notifications**

- You can personalize your notification preferences through the Columbus City Schools Canvas platform. We strongly encourage you schedule notifications to at least a weekly summary email of your student's progress in their classes.
- In your computer browser, log into Canvas, click Account > Notifications to set your notification preferences.
- Choose an observed student's name. Check the box for Show Name of Observed Students In Notifications.

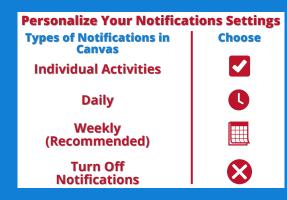

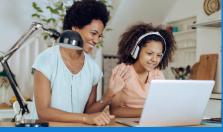

CANVAS

BY INSTRUCTURE